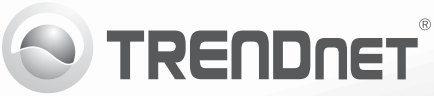

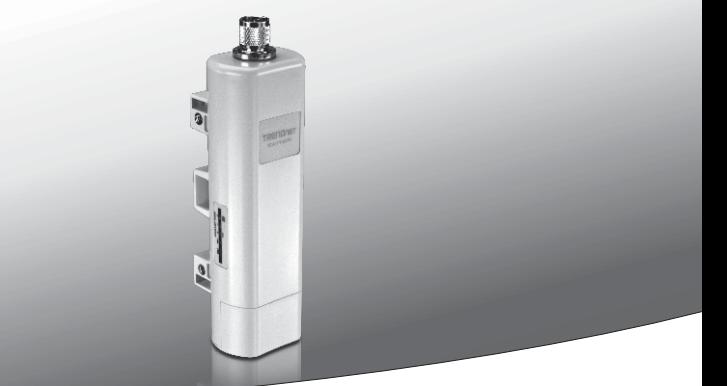

## **Access Point para Exterior N150 com PoE TEW-715APO**

Guia de Instalação Rápida (1)

TEW-715APO (V1.0R) / 08.23.2012

## **1. Antes de Começar**

## **Conteúdo da Embalagem**

- $\bullet$  TFW-715APO
- CD-ROM (Guia do Usuário)
- Guia de Instalação Rápida Multilínguas
- Injector PoF
- Cabo de Força
- Braçadeira para montagem em mastro
- Cabo de aterramento

## **Nota:**

## **Requisitos mínimos**

- Um computador com uma porta Ethernet e navegador da Web
- Um switch ou router com, pelo menos, uma porta de LAN disponível
- 2 cabos de rede RJ-45

O TEW-715APO não suporta IEEE 802.3af. Você deverá utilizar o injetor PoE especial que é fornecido com o TEW-715APO.

## **2. Configuração do Hardware**

### **Nota:**

- 1. O endereço IP, que vem por omissão, do TEW-715APO é o 192.168.10.100. Para configurar o TEW-715APO, a placa de rede do seu computador, tem de ter um endereço IP pertencente à gama de IPs 192.168.10.x (por exemplo: 192.168.10.50). Por favor consulte o Apendíce, contido no Guia do Utilizador, para mais informações.
- 2. Desabilite todos os programas de firewall e anti-vírus antes de configurar o ponto de acesso.

# **Fase 1: Configuração**

## **Nota:**

- 1. A configuração inicial deverá ficar concluída num ambiente de teste, com dois TEW-715APO's, distantes um do outro cerca de 5 metros (15 pés).
- 2. Configure e ligue os dispositivos antes da sua montagem no local definitivo.

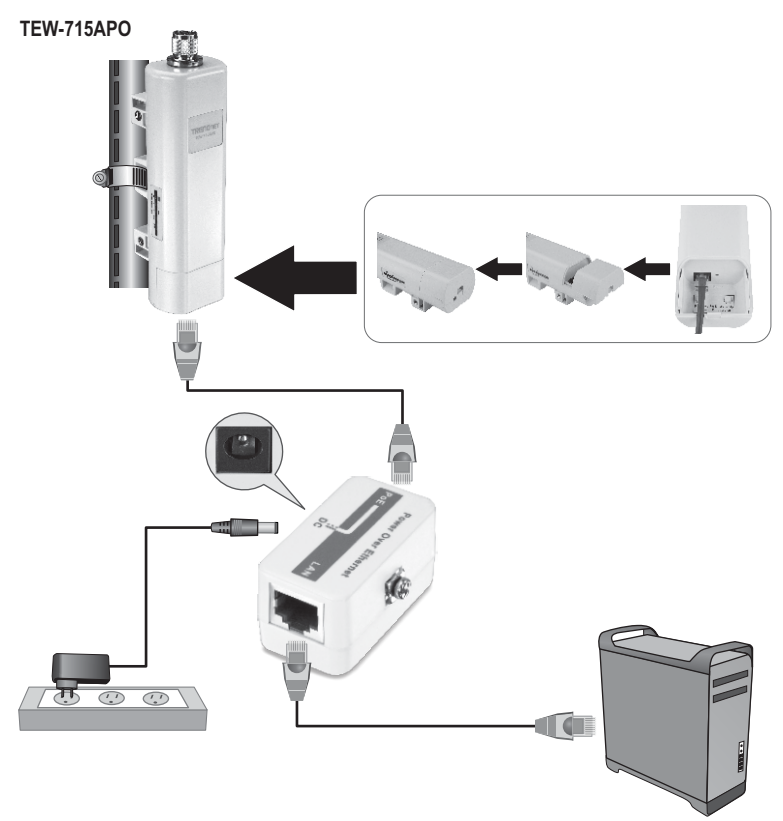

**1.** Aponte ambos os endereços MAC, de ambos os TEW-715APOs. Os endereços MAC poderão ser encontrados na parte de trás de cada um dos dispositivos.

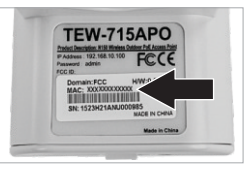

**2.** Apertar a patilha, indicada abaixo na figura, e faça a tampa deslizar para baixo.

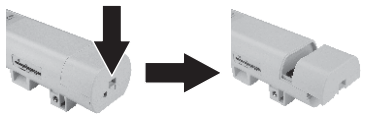

- **3.** Ligar uma das pontas, do cabo de rede, no TEW-715APO #1.
	- Remover a cobertura de baixo e ligar o cabo de rede à porta PoE.
- **4.** Ligar a ponta oposta, do cabo de rede, à porta POE do Power Injector.
- **5.** Ligar uma das pontas, dum outro cabo de rede adicional, à porta **LAN** do Power Injector.
- **6.** Ligar a ponta oposta, desse outro cabo de rede adicional, à porta Ethernet do seu computador.
- **7.** Ligar o transformador eléctrico no Power Injector. Depois ligar o transformador a uma tomada de parede.
- **8.** Colocar um endereço IP estático, na placa de rede do seu computador, na gama de IPs 192.168.10.x (por exemplo: 192.168.10.25) e colocar no campo da subnet mask 255.255.255.0.

**9.** Abra seu web browser, digite http://192.168.10.100 na barra de endereços e então pressione Enter. O endereço IP padrão é 192.168.10.100.

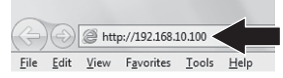

**10.** Entre com o User Name (Nome de Usuário) e Password (Senha) e então clique **OK**. Por padrão:

User Name (Nome de Usuário): **admin** Password (Senha): **admin** Nota: **User Name** (Nome do usuário) e **Password** (senha) são sensíveis a maiúsculas e minúsculas.

**11.** Clicar em **Wireless** e depois em **Basic Settings**.

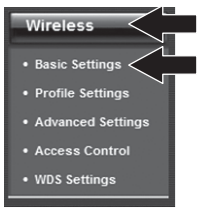

- **12.** Seleccionar **Bridge** para o Modo de Operação.
- **13.** Clicar em **Apply**.

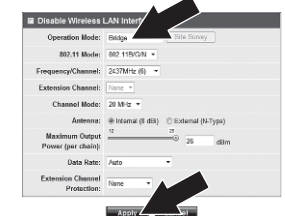

**14.** Clicar em **OK**.

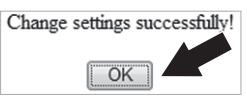

**15.** Clicar em **Wireless** e depois em **WDS Settings**.

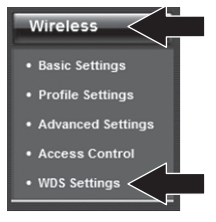

- **16.** Clicar em **Enabled** para WDS Separation.
- **17.** Colocar o endereço MAC no campo destinado a esse fim, do TEW-715APO ao qual você se está a tentar ligar..
- **18.** Clicar em **Apply**.

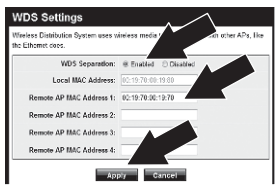

- **19.** Clicar em **OK**.
- **20.** Por favor, consulte o Manual de Utilizador para os passos a dar, na configuração da encriptação wireless.

Nota: De forma a proteger a sua rede, dum qualquer acesso não autorizado,

recomenda-se que a encriptação wireless esteja habilitada.

**21.** Clicar em **Back**.

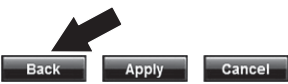

**22.** Clicar em **System** e depois em **Network Settings**.

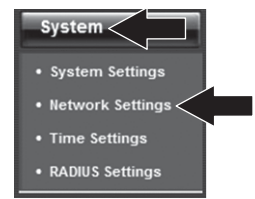

- **23.** Seleccionar **Use Fixed IP Address**.
- **24.** Configurar o endereço IP do TEW-715APO para um IP válido contido na rede definida pelo Router. Evite usar um endereço IP dentro da pool DHCP do seu router. Neste exemplo, assumiremos o seguinte:

**Endereço IP do Router:** 192.168.10.1 **Subnet Mask:** 255.255.255.0 **DHCP Pool:**  192.168.10.100~192.168.10.199

Ao TEW-715APO ser-lhe-á atribuído as seguintes configurações de rede:

**Endereço IP:** 192.168.10.200 **Subnet Mask:** 255.255.255.0 **Endereço IP da Gateway:** 192.168.10.1 **Endereço IP do Servidor DNS 1:**  192.168.10.1

**25.** Clicar em **Apply**.

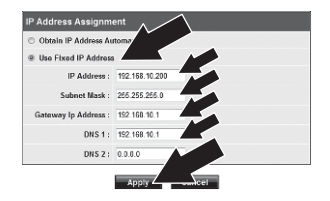

**26.** Clicar em **OK**.

**27.** Repita todos os passos do 2 ao 26 para configurar o TEW-715APO #2.

## **Fase 2: Confirmar a Conectividade**

## **Nota:**

- 1. Deixar o TEW-715APO #2 ligado ao seu computador.
- 2. Ligar o TEW-715APO #1 a uma porta de rede LAN, dum qualquer router, pertencente à sua rede.
- 3. De forma a verificar a conectividade entre ambos os dispositivos, no seu computador abrir uma janela DOS, e a partir dela, correr um comando "ping" ao IP assignado ao TEW-715APO #1'.
- 4. Uma resposta bem sucedida aos ping's efectuados, determinará que a conectividade entre ambos os TEW-715APOs está correctamente efectuada e estabelecida..

## **3. Instalação do Hardware**

## **Configuração Ponto-a-Ponto (modo WDS Bridge)**

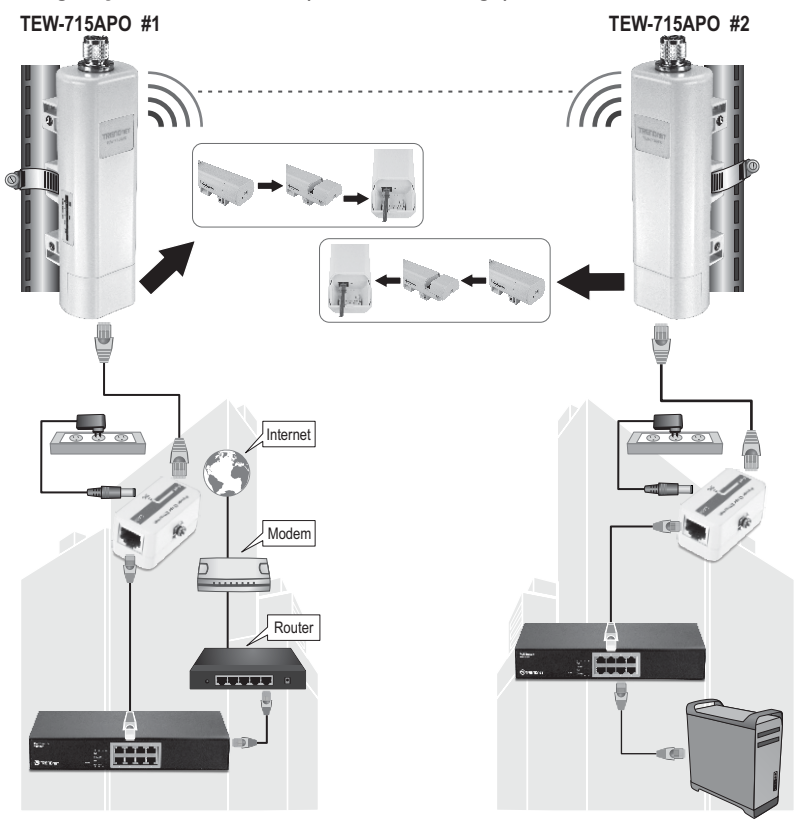

**Edifício 1**

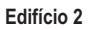

- 1. Apoie-se da figura acima para ajudá-lo nos passos seguintes.
- 2. Monte ambos os TEW-715APOs nas suas localizações definitivas. Ver Montagem em Mastro do TEW-715APO, para as respectivas instruções de montagem.
- 3. Ligar os TEW-715APOs às suas respectivas redes.
- 4. Confirmar que ambos os TEW-715APOs se encontram posicionados face-a-face, entre si.
- 5. Verifique que os LEDs indicadores de status de ambos os TEW-715APOs estão perfeitamente funcionais, sendo eles: **Power (Permanente/Verde), LAN (Piscando/Verde) e Signal Indicator [Wireless] (Verde, Amarelo ou Vermelho)**.

## **Conectando o Cabo de aterramento**

- **1.** Desapertar e remover o O-ring de metal, situado no conector N-type.
- **2.** Ligar o fio de Terra nesse conector e apertar bem o conjunto, por intermédio do O-ring.

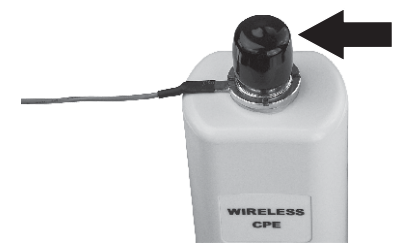

**3.** Ligar o fio de Terra a um qualquer objecto nas imediações, que se encontre, também ele, ligado à Terra, por exemplo, uma haste ou sistema eléctrico conectado à Terra.

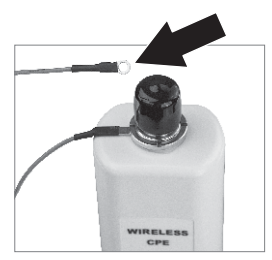

## **Montagem num Mastro do TEW-715APO**

### **Nota**:

A montagem num mastro, recorrendo a braçadeiras metálicas, pode ser realizada em postes com um diâmetro máximo de 63mm (2.48 polegadas).

**1.** Rode a chave de parafusos, no parafuso da braçadeira metálica, no sentido anti-horário.

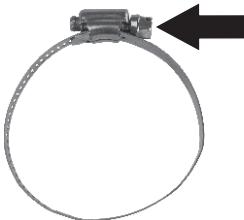

**2.** Insira a braçadeira através do meio do TEW-715APO, na ranhura existente para esse efeito.

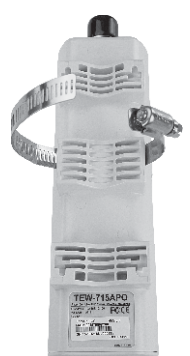

**3.** Abrace, a braçadeira, à volta do mastro.

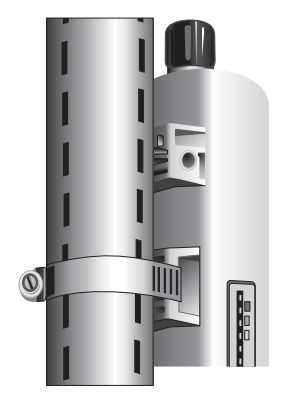

**4.** Depois, aperte o parafuso constante na braçadeira metálica, com a chave de parafusos, no sentido horário, de forma a fixar o TEW-715APO ao mastro.

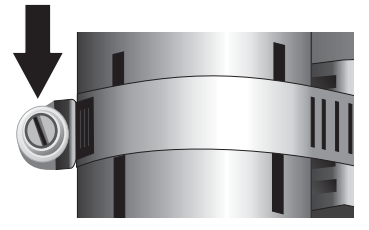

### **Chegado aqui, poderá dar por terminada a instalação do AP Wireless, para exterior.**

Para informação mais detalhada, respeitante às configurações, settings avançados e instruções de montagem dos **TEW-715APO**'s, por favor consulte o Guia do Utilizador incluso no CD-ROM, de que os APs se fazem acompanhar.

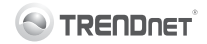

#### **Company Information:**

Company Name: TRFNDnet, Inc.

Company Address: 20675 Manhattan Place Torrance, CA 90501 **USA** 

#### **Product Information:**

**Product Description:** N150 Wireless Outdoor PoF Access Point

Model Number: **TFW-715APO** 

Brand name: TRENDnet

#### **Technical Standards:**

EN 300 328 V1.7.1: 10-2006 FN 301 489-1 V1.9.2: 09-2011 FN 301 489-17 V2.1.1: 09-2011 **EN 50385 · 2002** EN 60950-1: 2006 + A11: 2009 + A1: 2010 + A12: 2011

#### Declaration:

he requirements of Directive 1999/5/EC of the Council (European Parliament) The product is herewith confirmed to comply with t on the radio and telecommunications terminal equipment and Eneray-related products Directive 2009/125/EC.

I hereby declare that the products and devices mentioned above are consistent with the standards and provisions of the quidelines.

Sonny Su

**Full Name** 

July 16, 2012

Director of Technology

 $C \in \mathbb{C}$ 

Position/Title Signat

Date

### **GPL/LGPL General Information**

This TRENDnet product includes free software written by third party developers. These codes are subject to the GNU General Public License ("GPL") or GNU Lesser General Public License ("LGPL"). These codes are distributed WITHOUT WARRANTY and are subject to the copyrights of the developers. TRENDnet does not provide technical support for these codes. The details of the GNU GPL and LGPL are included in the product CD-ROM. Please also go to (http://www.gnu.org/licenses/gpl.txt) or (http://www.gnu.org/licenses/lgpl.txt) for specific terms of each license. The source codes are available for download from TRENDnet's web site (http://trendnet.com/downloads/list\_gpl.asp) for at least three years from the product shipping date. You could also request the source codes by contacting TRENDnet. 20675 Manhattan Place, Torrance, CA 90501, USA. Tel: +1- 310-961-5500 Fax: +1-310-961-5511.

### **Informations générales GPL/LGPL**

Ce produit TRENDnet comprend un logiciel libre écrit par des programmeurs tiers. Ces codes sont sujet à la GNU General Public License ("GPL" Licence publique générale GNU) ou à la GNU Lesser General Public License ("LGPL" Licence publique générale limitée GNU). Ces codes sont distribués SANS GARANTIE et sont sujets aux droits d'auteurs des programmeurs. TRENDnet ne fournit pas d'assistance technique pour ces codes. Les détails concernant les GPL et LGPL GNU sont repris sur le CD-ROM du produit. Veuillez également vous rendre en (http://www.gnu.org/licenses/gpl.txt) ou en (http://www.gnu.org/licenses/lgpl.txt) pour les conditions spécifiques de chaque licence. Les codes source sont disponibles au téléchargement sur le site Internet de TRENDnet web site (http://trendnet.com/downloads/list\_gpl.asp) durant au moins 3 ans à partir de la date d'expédition du produit. Vous pouvez également demander les codes source en contactant TRENDnet. 20675 Manhattan Place, Torrance, CA 90501, USA. Tel: +1-310-961-5500 Fax: +1-310-961-5511.

### **Allgemeine Informationen zu GPL/LGPL**

Dieses Produkt enthält die freie Software "netfilter/iptables" (© 2000-2004 netfilter project http://www.netfilter.org) und die freie Software "Linux "mtd" (Memory Technology Devices) Implementation (© 2000 David Woodhouse), erstmals integriert in Linux Version 2.4.0-test 3 v. 10.07.2000 (http://www.kernel.org/pub/linux/kernel/v2.4/old-test-kernels/linux-2.4.0-test3.tar.bz2), sowie weitere freie Software. Sie haben durch den Erwerb dieses Produktes keinerlei Gewährleistungsansprüche gegen die Berechtigten an der oben genannten Software erworben; weil diese die Software kostenfrei lizenzieren gewähren sie keine Haftung gemäß unten abgedruckten Lizenzbedingungen. Die Software darf von jedermann im Quell-und Objektcode unter Beachtung der Lizenzbedingungen der GNU General Public License Version 2, und GNU Lesser General Public License (LGPL) vervielfältigt, verbreitet und verarbeitet werden. Die Lizenz ist unten im englischsprachigen Originalwortlaut wiedergegeben. Eine nichtoffizielle Übersetzung in die deutsche Sprache finden Sie im Internet unter (http://www.gnu.de/documents/gpl-2.0.de.html). Eine allgemeine öffentliche GNU Lizenz befindet sich auch auf der mitgelieferten CD-ROM. Sie können Quell-und Objektcode der Software für mindestens drei Jahre auf unserer Homepage www.trendnet.com im Downloadbereich (http://trendnet.com/langen/downloads/list\_gpl.asp) downloadend. Sofern Sie nicht über die Möglichkeit des Downloads verfügen können Sie bei TRENDnet. 20675 Manhattan Place, Torrance, CA 90501 -U.S.A -, Tel.: +1-310-961-5500, Fax: +1-310-961-5511 die Software anfordern.

### **Información general sobre la GPL/LGPL**

Este producto de TRENDnet incluye un programa gratuito desarrollado por terceros. Estos códigos están sujetos a la Licencia pública general de GNU ("GPL") o la Licencia pública general limitada de GNU ("LGPL"). Estos códigos son distribuidos SIN GARANTÍA y están sujetos a las leyes de propiedad intelectual de sus desarrolladores. TRENDnet no ofrece servicio técnico para estos códigos. Los detalles sobre las licencias GPL y LGPL de GNU se incluyen en el CD-ROM del producto. Consulte también el (http://www.gnu.org/licenses/gpl.txt) ó el (http://www.gnu.org/licenses/lgpl.txt) para ver las cláusulas específicas de cada licencia. Los códigos fuentes están disponibles para ser descargados del sitio Web de TRENDnet (http://trendnet.com/downloads/list\_gpl.asp) durante por lo menos tres años a partir de la fecha de envío del producto. También puede solicitar el código fuente llamando a TRENDnet. 20675 Manhattan Place, Torrance, CA 90501, USA. Tel: +1- 310-961-5500 Fax: +1-310-961-5511

### **Общая информация о лицензиях GPL/LGPL**

В состав данного продукта TRENDnet входит бесплатное программное обеспечение, написанное сторонними разработчиками. Это ПО распространяется на условиях лицензий GNU General Public License ("GPL") или GNU Lesser General Public License ("LGPL"). Программы распространяются БЕЗ ГАРАНТИИ и охраняются авторскими правами разработчиков. TRENDnet не оказывает техническую поддержку этого программного обеспечения. Подробное описание лицензий GNU GPL и LGPL можно найти на компакт-диске, прилагаемом к продукту. В пунктах (http://www.gnu.org/licenses/gpl.txt) и (http://www.gnu.org/licenses/lgpl.txt) изложены конкретные условия каждой из лицензий. Исходный код программ доступен для загрузки с веб-сайта TRENDnet (http://trendnet.com/downloads/list\_gpl.asp) в течение, как минимум, трех лет со дня поставки продукта. Кроме того,

исходный код можно запросить по адресу TRENDnet. 20675 Manhattan Place, Torrance, CA 90501, USA. Tel: +1-310-961-5500 Fax: +1-310-961-5511.

## **GPL/LGPL informações Gerais**

Este produto TRENDnet inclui software gratuito desenvolvido por terceiros. Estes códigos estão sujeitos ao GPL (GNU General Public License) ou ao LGPL (GNU Lesser General Public License). Estes códigos são distribuídos SEM GARANTIA e estão sujeitos aos direitos autorais dos desenvolvedores. TRENDnet não presta suporte técnico a estes códigos. Os detalhes do GNU GPL e do LGPL estão no CD-ROM do produto. Favor acessar http://www.gnu.org/licenses/gpl.txt ou http://www.gnu.org/licenses/lgpl.txt para os termos específicos de cada licença. Os códigos fonte estão disponíveis para download no site da TRENDnet (http://trendnet.com/langen/downloads/list\_gpl.asp) por pelo menos três anos da data de embarque do produto. Você também pode solicitar os códigos fonte contactando TRENDnet, 20675 Manhattan Place, Torrance, CA 90501, USA.Tel: +1-310-961-5500, Fax: +1-310-961-5511.

### **GPL/LGPL üldinformatsioon**

See TRENDneti toode sisaldab vaba tarkvara, mis on kirjutatud kolmanda osapoole poolt. Koodid on allutatud GNU (General Public License) Üldise Avaliku Litsentsi (GPL) või GNU (Lesser General Public License) ("LGPL") Vähem Üldine Avalik Litsentsiga. Koode vahendatakse ILMA GARANTIITA ja need on allutatud arendajate poolt. TRENDnet ei anna koodidele tehnilist tuge. Detailsemat infot GNU GPL ja LGPL kohta leiate toote CD-ROMil. Infot mõlema litsentsi spetsiifiliste terminite kohta leiate (http://www.gnu.org/licenses/gpl.txt) või (http://www.gnu.org/licenses/lgpl.txt). Infot mõlema litsentsi spetsiifiliste terminite kohta leiate (http://www.gnu.org/licenses/gpl.txt) või (http://www.gnu.org/licenses/lgpl.txt). Lähtekoodi on võimalik alla laadida TRENDneti kodulehelt (http://trendnet.com/langen/downloads/list\_gpl.asp) kolme aasta jooksul alates toote kättesaamise kuupäevast. Samuti võite lähtekoodi paluda TRENDneti'lt, 20675 Manhattan Place, Torrance, CA 90501, USA. Tel: +1-310-961-5500, Fax: +1-310-961-5511.

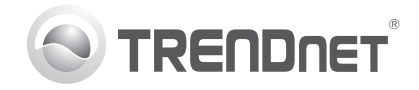

# **Product Warranty Registration**

Please take a moment to register your product online. Go to TRENDnet's website at http://www.trendnet.com/register

#### Certifications

This equipment has been tested and found to comply with FCC and CE Rules. Operation is subject to the following two conditions:

(1) This device may not cause harmful interference.

(2) This device must accept any interference received. Including interference that may cause undesired operation.

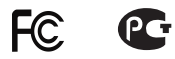

Waste electrical and electronic products must not be disposed of with household waste. Please recycle where facilities exist. Check with you Local Authority or Retailer for recycling advice

NOTE: THE MANUFACTURER IS NOT RESPONSIBLE FOR ANY RADIO OR TV INTERFERENCE CAUSED BY UNAUTHORIZED MODIFICATIONS TO THIS FOURMENT. SUCH MODIFICATIONS COULD VOID THE USER'S AUTHORITY TO OPERATE THE FOUIPMENT

#### **ADVERTENCIA**

En todos nuestros equipos se mencionan claramente las caracteristicas del adaptador de alimentacón necesario para su funcionamiento. El uso de un adaptador distinto al mencionado puede producir daños físicos y/o daños al equipo conectado. El adaptador de alimentación debe operar con voltaje y frecuencia de la energia electrica domiciliaria existente en el pais o zona de instalación.

> **TRFNDnet** 20675 Manhattan Place Torrance, CA 90501, USA

Copyright ©2012, All Rights Reserved, TRENDnet,